© 2020 Koninklijke Philips N.V. All rights reserved.

3000 048 95921

 $\overline{\phantom{a}}$ 

 $\frac{1}{\sqrt{2\pi}}$ 

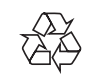

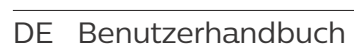

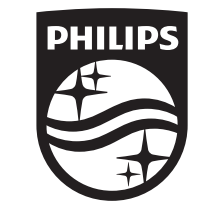

2

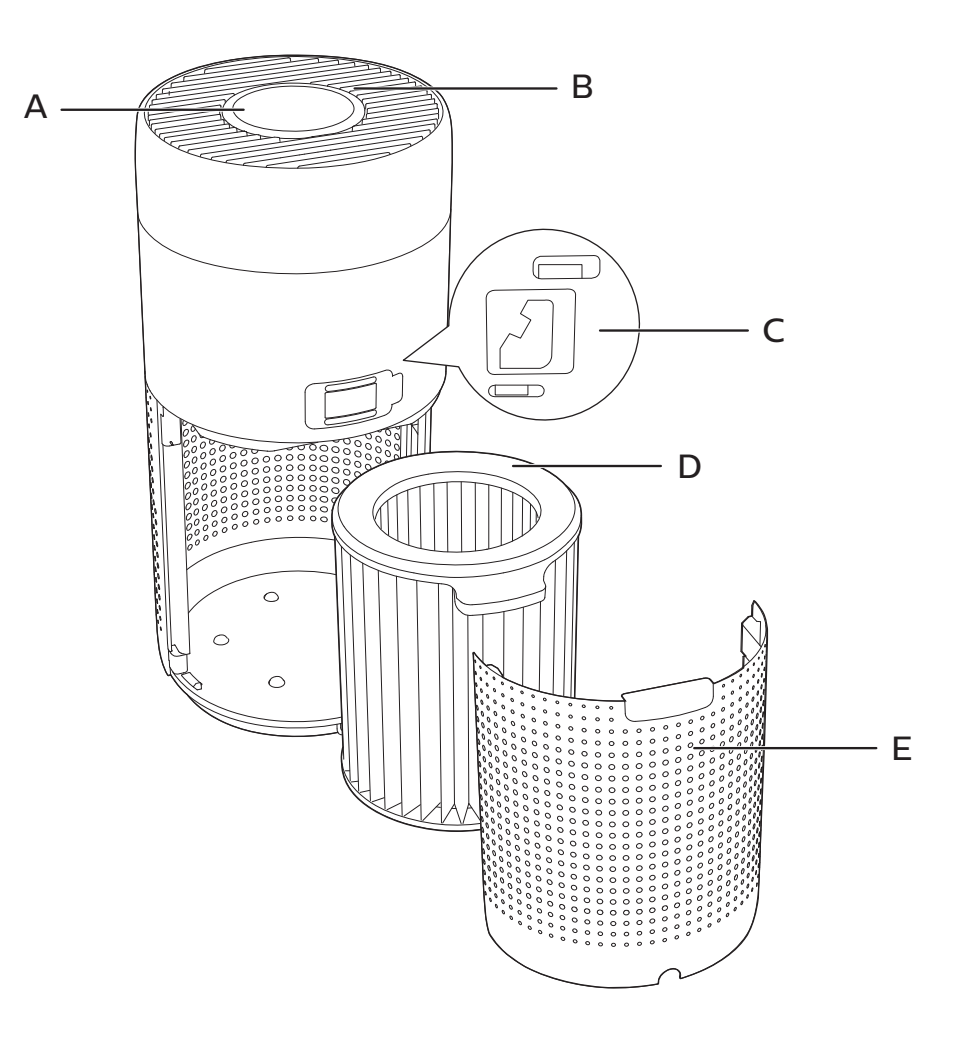

0

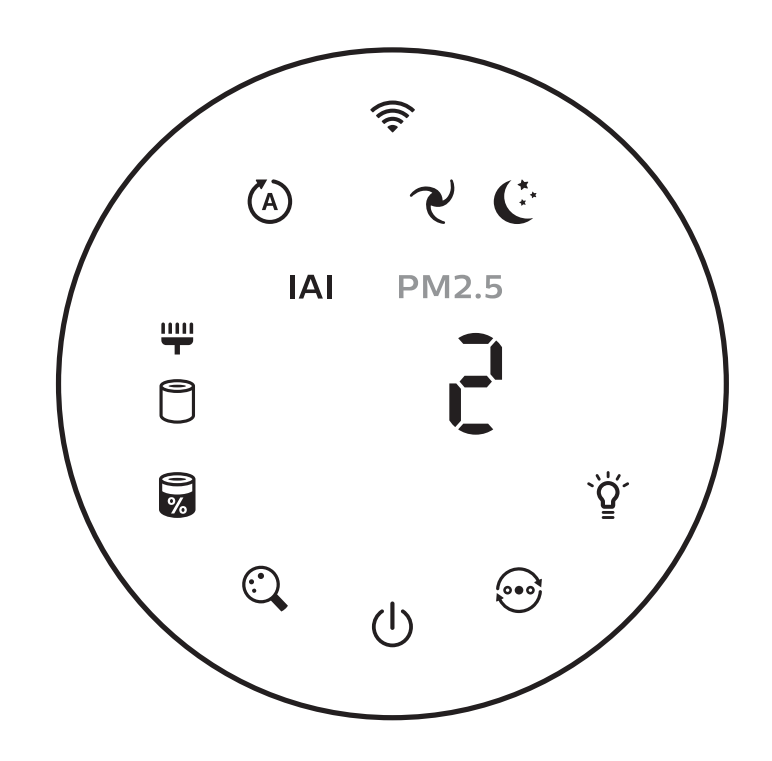

 $\frac{1}{1}$ 

 $\overline{r}$ 

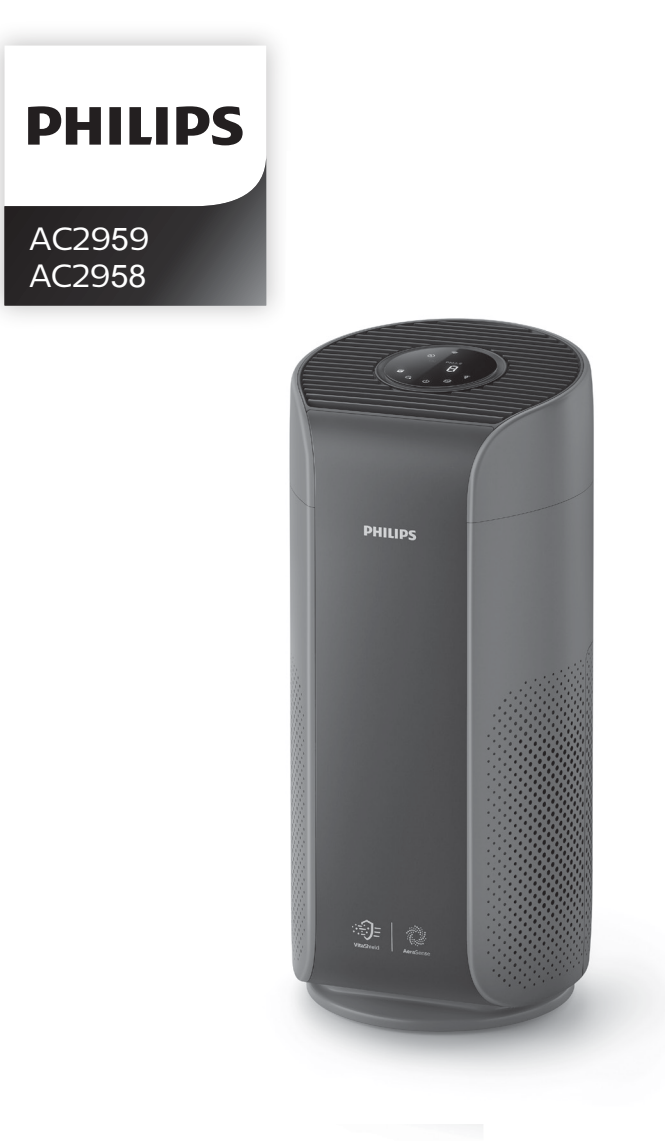

# Inhalt

 $\overline{1}$ 

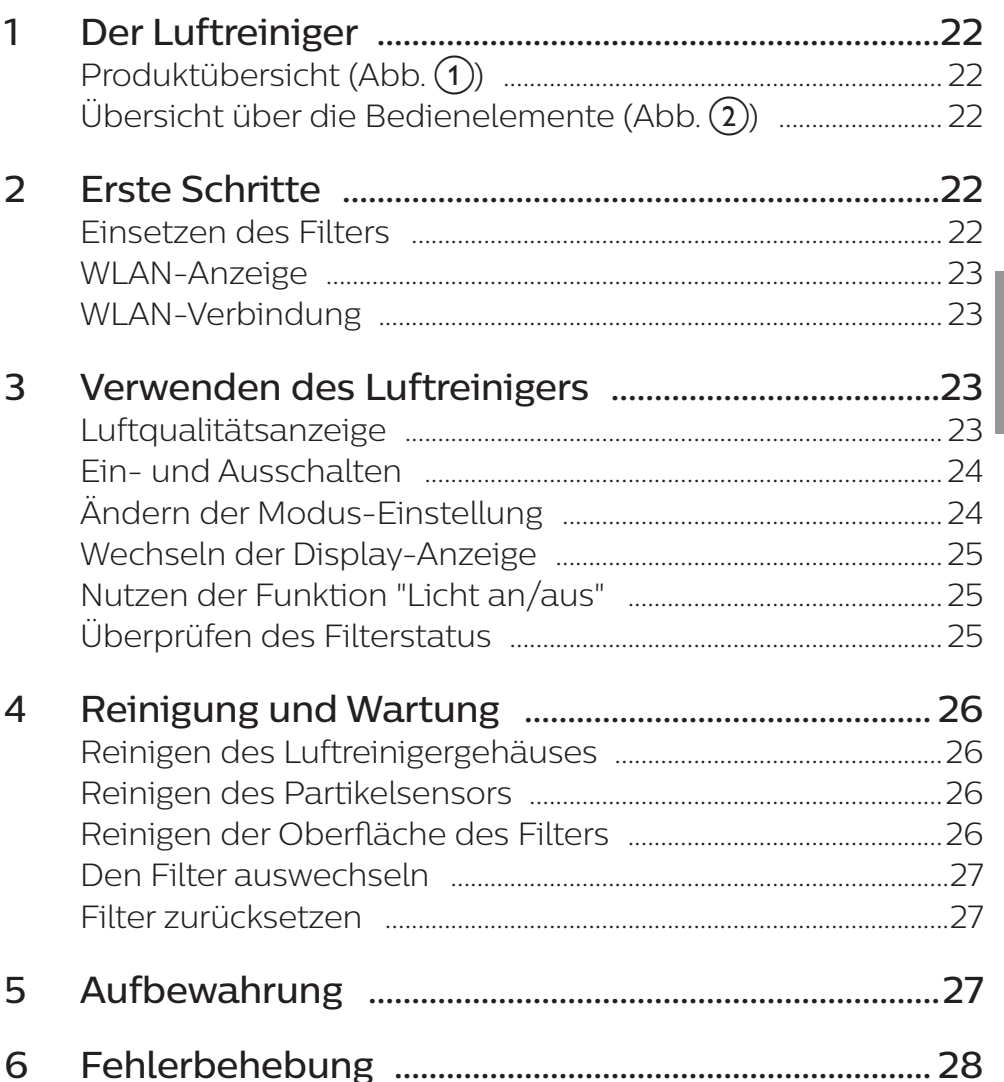

# 1 Der Luftreiniger

Herzlichen Glückwunsch zu Ihrem Kauf und willkommen bei Philips! Um das Kundendienstangebot von Philips vollständig nutzen zu können, sollten Sie Ihr Produkt hier registrieren: www.philips.com/welcome.

## Produktübersicht (Abb. (1)

- A Bedienfeld
- B Luftauslass
- C Partikelsensor
- D NanoProtect-Filter Serie 3 (FY2180/30)
- E Rückseite

## Übersicht über die Bedienelemente (Abb.  $(2)$ )

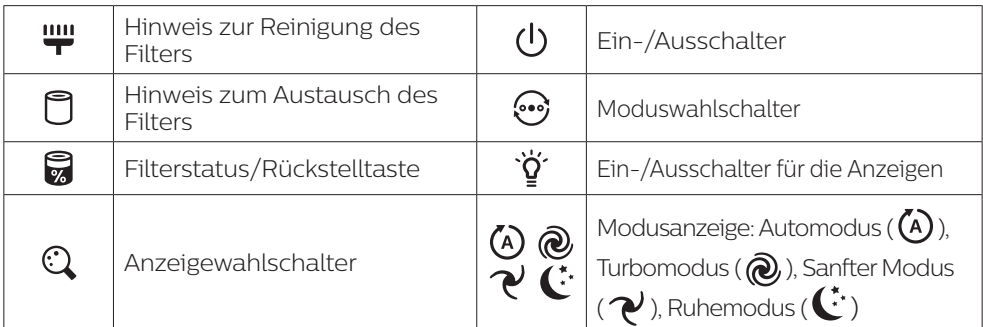

# 2 Erste Schritte

## Einsetzen des Filters

Hinweis: Vergewissern Sie sich vor dem Einsetzen des Filters, dass der Netzstecker des Luftreinigers aus der Steckdose gezogen ist.

- 1 Ziehen Sie die Rückseite ab, um sie vom Gerät zu entfernen (Abb.  $(3)$ ).
- 2 Entnehmen Sie den Filter aus dem Gerät (Abb.  $\overline{4}$ )).
- 3 Entfernen Sie sämtliche Verpackungsmaterialien von dem Luftreinigungsfilter (Abb.  $(5)$ ).
- 4 Setzen Sie den Filter wieder in das Gerät ein (Abb.  $(6)$ ).
- 22 DE

#### 5 Setzen Sie die Rückseite wieder ein (Abb.  $(7)$ ).

## WLAN-Anzeige

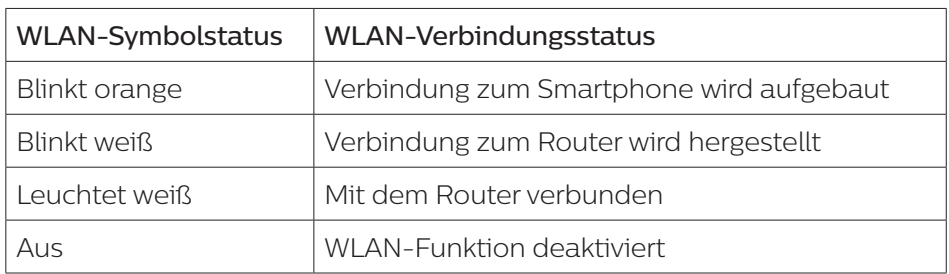

#### WLAN-Verbindung

#### Erstverbindung

- Laden Sie die Philips "Clean Home+" App aus dem App Store oder Google Play herunter und installieren Sie sie.
- 2 Verbinden Sie Ihr Smartphone oder Tablet mit Ihrem WLAN-Netzwerk.
- 3 Starten Sie die "Clean Home+" App, und klicken Sie auf "Neues Gerät verbinden" oder drücken Sie auf die "+"-Schaltfläche am oberen Rand des Bildschirms. Befolgen Sie die Anweisungen auf dem Bildschirm, um den Luftreiniger mit Ihrem Netzwerk verbinden.

#### Setzen Sie die WLAN-Verbindung zurück

- 1 Berühren Sie  $\odot$  und  $\breve{\mathsf{Y}}$  3 Sekunden lang, bis ein Signalton zu hören ist. → Die WLAN-Anzeige  $\Rightarrow$  blinkt orange.
- 2 Befolgen Sie Schritt 3 im Abschnitt "Erstverbindung".

Hinweis: Unter www.philips.com/cleanhome finden Sie das neueste Update für unterstützte Betriebssysteme und Geräte.

## 3 Verwenden des Luftreinigers

#### Luftqualitätsanzeige

Nach etwa 30 Sekunden zeigt der Partikelsensor dann die Farbe an, die dem Partikelgehalt der Luft in der Umgebung des Geräts entspricht.

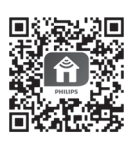

Hinweis: Die Farbe der Luftqualitätsanzeige ist vom höchsten Stand der PM2.5- und IAI-Werte abhängig.

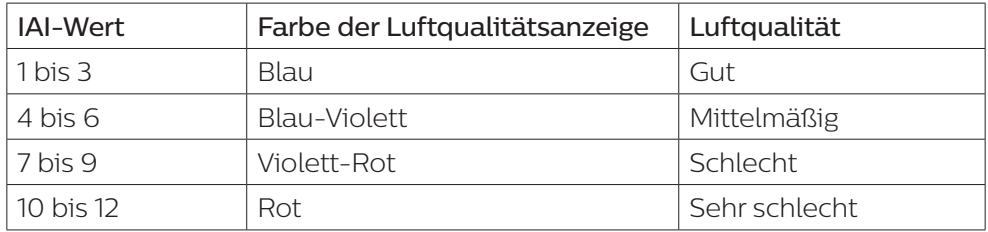

IAI steht für den Wert des Innenraumallergene-Index.

PM2.5 steht für Schmutzpartikel in der Luft, die kleiner als 2,5 Mikrometer sind.

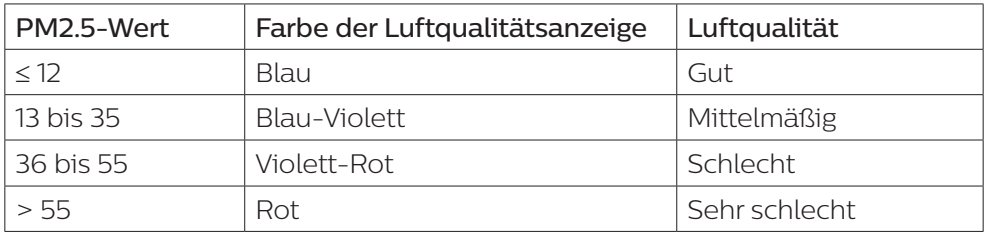

### Ein- und Ausschalten

Hinweis:

- Stecken Sie den Stecker des Luftreinigers in die Steckdose.
- Wenn der Netzstecker des Luftreinigers nach dem Ausschalten nicht aus der Steckdose gezogen wird, nimmt das Gerät beim nächsten Einschalten den Betrieb basierend auf den letzten Einstellungen auf.
- **1** Berühren Sie  $\bigcup$ , um den Luftreiniger einzuschalten (Abb.  $(10)$ ).
- 2 " -- " wird während des Aufwärmens angezeigt. Nach Messung der Luftqualität wird der Wert für IAI/PM2.5 angezeigt (Abb. (9)).
- 3 Der Luftreiniger wird im Automodus betrieben, wobei der IAI-Wert in der Mitte der Anzeige angezeigt wird (Abb. (10)).
- 4 Halten Sie die Taste (!) 3 Sekunden lang gedrückt, um den Luftreiniger  $a$ uszuschalten (Abb.  $\Omega$ ).

## Ändern der Modus-Einstellung

Durch Berühren der Taste können Sie zwischen Auto-, Turbo- , Sanfter und Ruhemodus wechseln.

Automodus ( $\overline{A}$ ): Der Luftreiniger wählt die Lüftergeschwindigkeit automatisch gemäß der Qualität der Umgebungsluft. (Abb.  $\Omega$ ).

**Deutsch** 

- 2 Turbomodus (@): Der Luftreiniger wird mit der höchsten Geschwindigkeit betrieben  $(Abb.$  $(13)$ ).
- **3** Sanfter Modus ( $\gamma$ ): Der Luftreiniger wird mit niedriger Lüftergeschwindigkeit betrieben (Abb. (14)).
- 4 Ruhemodus ( $\bigcirc$ ): Der Luftreiniger wird leise und mit sehr niedriger Lüftergeschwindigkeit betrieben. Nach 3 Sekunden, leuchtet die Anzeige auf  $(Abb. (15))$ .

### Wechseln der Display-Anzeige

#### Hinweis:

• Die Anzeige des Geräts zeigt standardmäßig die IAI-Werte an (Abb.  $\hat{a}$ ) und Abb.  $\hat{a}$ ).

#### Nutzen der Funktion "Licht an/aus"

Sie können die Taste "Licht an/aus"  $\ddot{\mathsf{g}}$  berühren, um alle Lichter sowie das Bedienfeld auszuschalten. Durch das Berühren einer beliebigen Taste werden alle Lichter aktiviert (Abb.  $\left( \mathbf{\overline{18}} \right)$  und Abb.  $\left( \mathbf{\overline{19}} \right)$ ).

#### Der Lichtsensor:

- Das Bedienfeld kann sich automatisch einschalten, ausschalten oder dimmen, je nach Umgebungslicht.
- Das Bedienfeld wird ausgeschaltet oder gedimmt, wenn das Umgebungslicht gering ist.

Durch das Berühren einer beliebigen Taste werden alle Lichter aktiviert. Wenn keine weiteren Aktionen erfolgen, werden alle Lichter ausgeschaltet oder gedimmt, um sich dem Umgebungslicht anzupassen.

## Überprüfen des Filterstatus

Berühren Sie die Filterstatus-/Rückstelltaste , um den Filterstatus zu überprüfen (Abb. (20)).

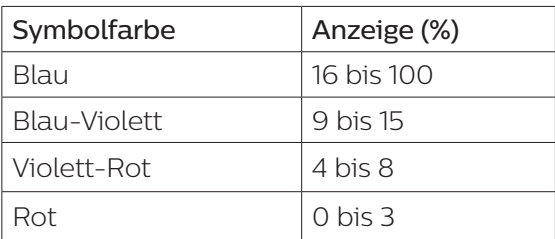

Hinweis: Wenn nach 3 Sekunden keine weiteren Schritte durchgeführt werden, wird die normale Anzeige wieder angezeigt.

# 4 Reinigung und Wartung

#### Hinweis:

- Versuchen Sie nicht, den Partikelsensor mit dem Staubsauger zu reinigen.
- Schalten Sie den Luftreiniger aus und ziehen Sie den Netzstecker aus der Steckdose bevor Sie die folgenden Schritte ausführen.

## Reinigen des Luftreinigergehäuses

Säubern Sie das Innere und Äußere des Luftreinigers und den Luftauslass mit einem weichen, trockenen Tuch (Abb.  $(21)$ ).

### Reinigen des Partikelsensors

Reinigen Sie den Partikelsensor alle 2 Monate, um die ideale Funktion des Geräts sicherzustellen.

- 1 Reinigen Sie den Ein- und Auslass des Partikelsensor mit einer weichen Bürste (Abb.  $(22)$ ).
- 2 Reinigen Sie den Partikelsensor mit einem feuchten Wattestäbchen. Trocknen Sie alle Teile gründlich mit einem trockenen Wattestäbchen ab  $(Abb. (23))$ .

## Reinigen der Oberfläche des Filters

Reinigen Sie die Oberfläche des Filters mit einem Staubsauger, wenn der Hinweis zur Reinigung des Filters "und der Anzeige erscheint (Abb. (24)).

- **1** Ziehen Sie die Rückseite ab, um sie vom Gerät zu entfernen (Abb.  $(3)$ ).
- 2 Entnehmen Sie den Filter aus dem Gerät (Abb.  $\overline{4}$ ).
- **3** Reinigen Sie die Oberfläche des Filters mit einem Staubsauger (Abb.  $(25)$ ).
- 4 Setzen Sie den Filter wieder in das Gerät ein (Abb.  $(6)$ ).
- 5 Setzen Sie die Rückseite wieder ein (Abb.  $(7)$ ).
- 6 Berühren Sie die Taste ( $\frac{1}{2}$ , um das Gerät einzuschalten (Abb.  $\binom{8}{2}$ ).
- 7 Halten Sie die Filterstatus-/Rückstelltaste **3** 3 Sekunden lang gedrückt, um die Reinigungszeit des Filters zurückzusetzen (Abb. (26)).
- 8 Waschen Sie sich nach dem Reinigen des Filters gründlich die Hände  $(Abb. (27)).$

#### DE 27

#### Den Filter auswechseln

#### Hinweis:

- Der Filter ist weder abwaschbar noch wiederverwendbar.
- Riechen Sie nicht am Filter, da dieser Schadstoffe aus der Luft gesammelt hat.

Wenn der Filter ausgetauscht werden muss, leuchtet die Kontrollanzeige zum Austauschen des Filters  $\Box$  rot auf (Abb.  $(28)$ ).

- 1 Tauschen Sie den Filter mit einem Philips NanoProtect-Filter der Serie 3 aus (FY2180/30) und befolgen Sie die Schritte im Kapitel "Einsetzen des Filters".
- 2 Berühren Sie die Taste  $\langle \cdot \rangle$ , um das Gerät einzuschalten (Abb.  $\langle 8 \rangle$ ).
- 3 Berühren und halten Sie die Filterstatus-/Rückstelltaste 3 Sekunden lang gedrückt, um die Reinigungszeit des Filters zurückzusetzen (Abb.  $(29)$ ).
- 4 Waschen Sie sich nach dem Reinigen des Filters gründlich die Hände  $(Abb. (27)).$

### Filter zurücksetzen

Sie können den Filter auch bereits austauschen, bevor die Kontrollanzeige zum Austauschen des Filters ( $\Box$ ) aufleuchtet. Nach dem Austauschen eines Filters müssen Sie den Zähler für die Filterstandzeit manuell zurücksetzen.

- 1 Drücken Sie die (<sup>I</sup>) Ein-/Ausschalttaste für 3 Sekunden, um das Gerät auszuschalten, und ziehen Sie den Netzstecker aus der Steckdose (Abb. (8)).
- 2 Stecken Sie den Netzstecker in die Steckdose (Abb. (30)).
- 3 Halten Sie innerhalb von 15 Sekunden nach dem Einschalten die Tasten und 3 Sekunden lang gedrückt, um den Zähler für die Filterstandzeit zurückzusetzen (Abb. (31)).

## 5 Aufbewahrung

- 1 Schalten Sie den Luftreiniger aus, und ziehen Sie den Netzstecker aus der Steckdose.
- 2 Reinigen Sie den Luftreiniger, den Partikelsensor und die Oberfläche des Filters (siehe Kapitel "Reinigung und Wartung").
- 3 Lassen Sie alle Teile vor der Aufbewahrung gründlich an der Luft trocknen.
- 4 Wickeln Sie den Filter in luftdichte Plastiktüten.
- 5 Bewahren Sie den Luftreiniger und den Filter an einem kühlen, trockenen Ort auf.
- 6 Waschen Sie sich nach jedem Kontakt mit den Filtern gründlich die Hände.

**Deutsch** 

# 6 Fehlerbehebung

In diesem Kapitel sind die häufigsten Probleme aufgeführt, die beim Gebrauch Ihres Geräts auftreten können. Sollten Sie ein Problem mithilfe der nachstehenden Informationen nicht beheben können, wenden Sie sich bitte an das Philips Service-Center in Ihrem Land.

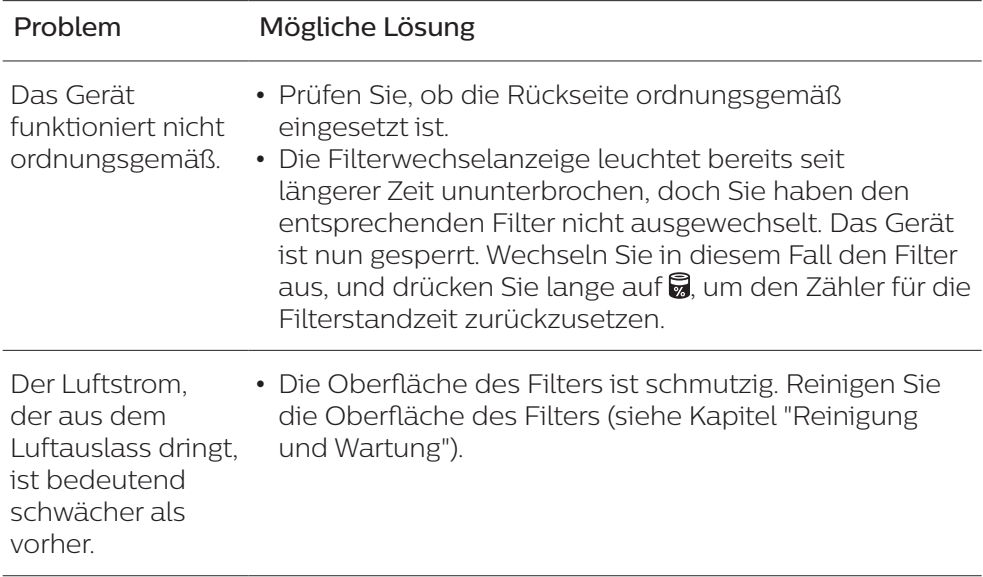

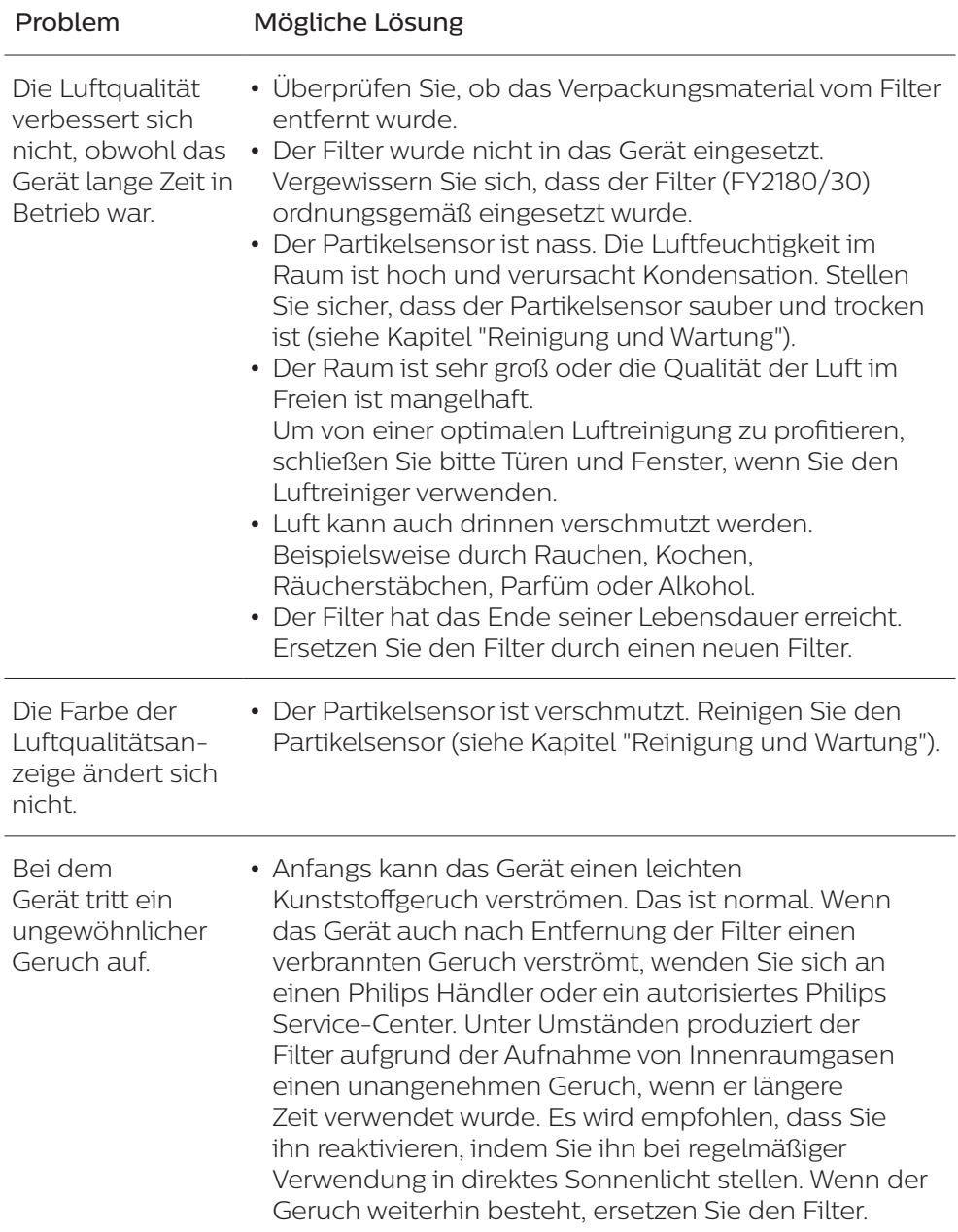

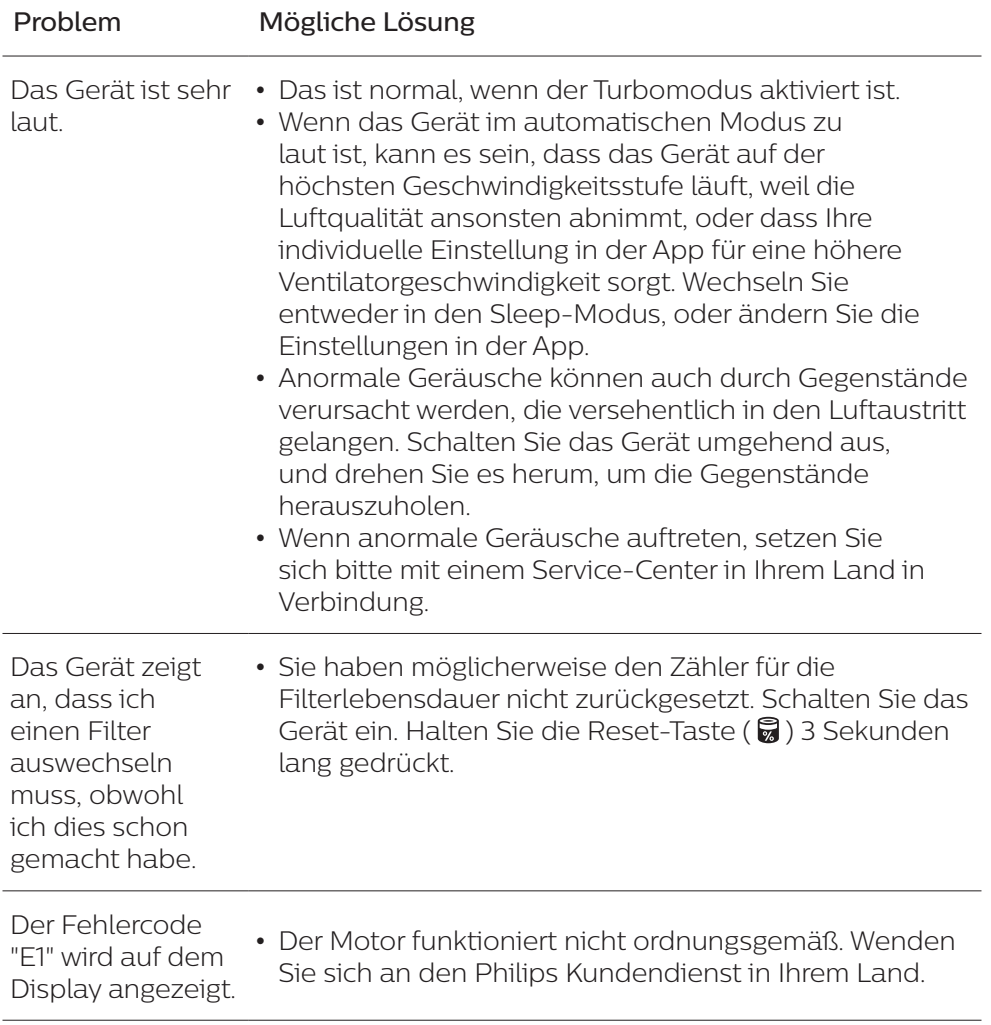

 $\overline{1}$ 

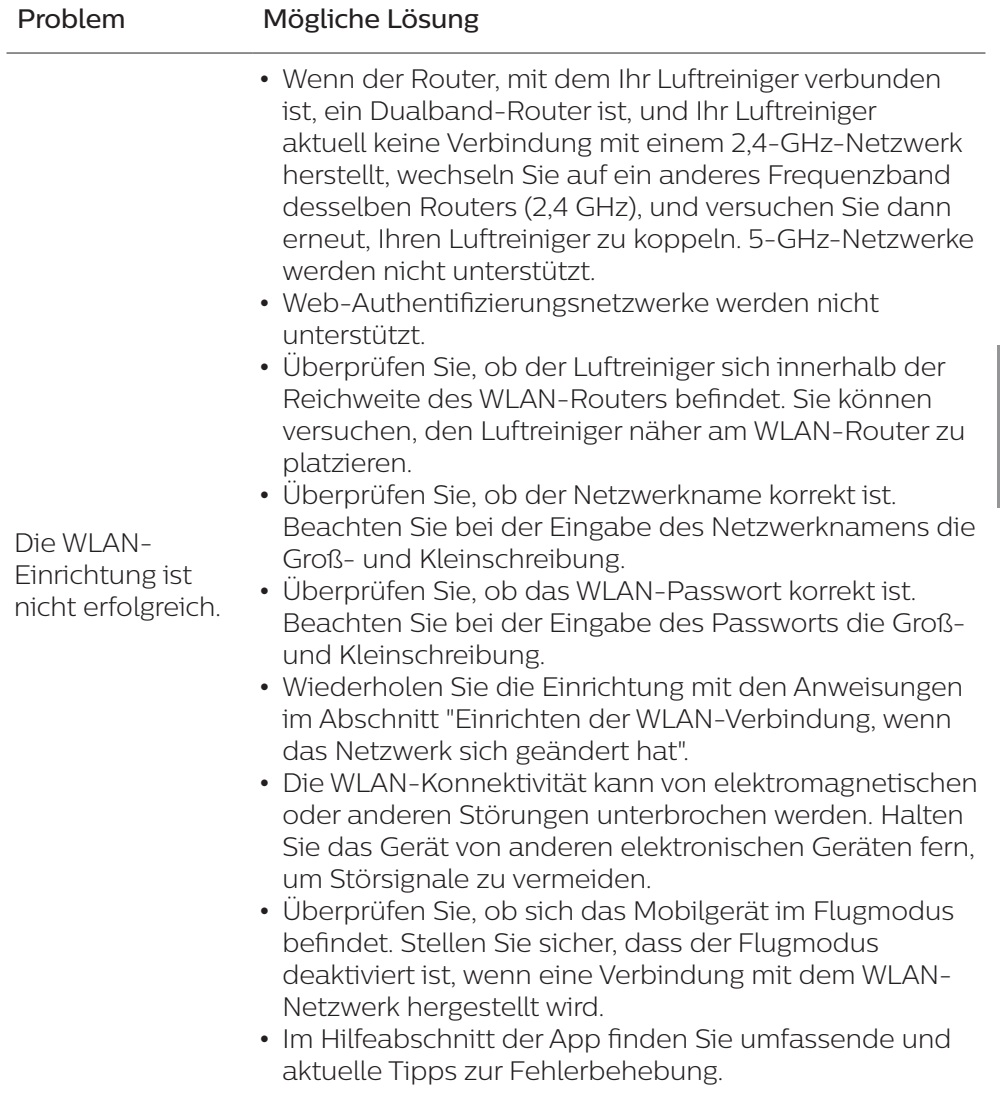

 $\overline{1}$ 

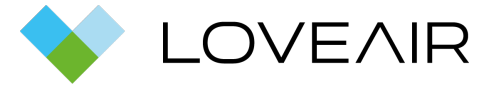

Bedienungsanleitung heruntergeladen von der Website [loveair.de](https://loveair.de/)